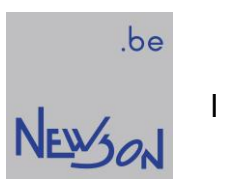

**MANUAL** BEACON CONTROL UNIT

NEWSON NV

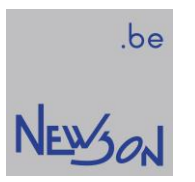

# **Table of Contents**

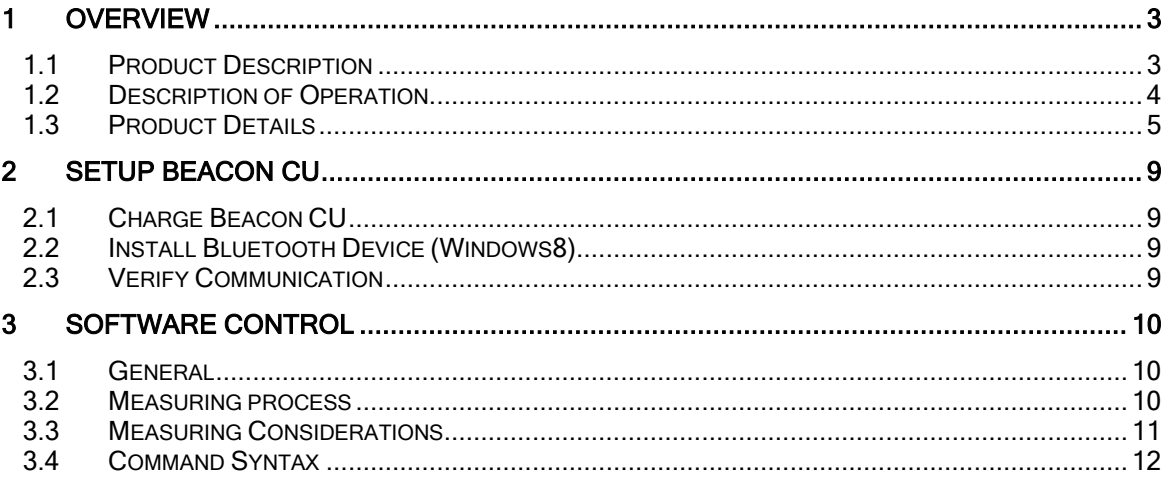

# 1 OVERVIEW

# 1.1 PRODUCT DESCRIPTION

The BEACON™ Control Unit is a module offering high-levels of efficiency during calibration process of laser deflection systems.

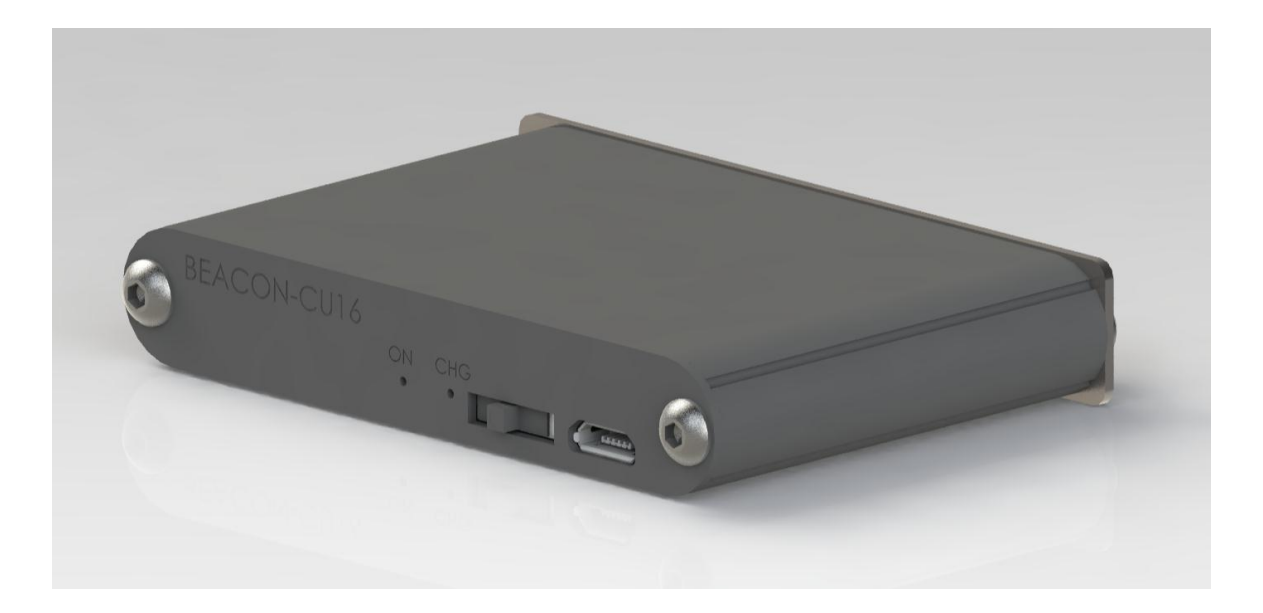

The majority of deflector based laser system use two deflection motors and a flat field focal lens to position a laser spot on a working area. Due to linearity and or projection errors, such a system needs to be calibrated before it can be used. The concept and algorithms used for this calibration are build around counter steering measured deviations. To compensate those errors the physical system target coordinates are altered inside the steering control through transformation mathematics. To find the proper transformation parameters, errors of the laser system need to be measured accurately.

Mostly this is done by marking an array of crosses or circles equally distributed over the marking field size. Based on desired accuracy and available math the number of rows and columns are determined. After laser process, the error offsets of the marking positions are measured using a camera and image processing software. These offsets will then be used to update the compensation logic inside the steering board. This method uses consumables and is slow as it involves physically moving marked panels between camera system and laser machine.

A BEACON™ calibration system combines both the marking process and image processing process and therefore allows field calibration without the need of a camera and image processing software. There are no consumables and there is no need to move around marked panels.

BEACON™ calibration systems are able to calibrate nearly all laser based systems by measuring the energy of the laser beam in focus at the target positions.

NEWON

# 1.2 DESCRIPTION OF OPERATION

A BEACON™ calibration device comprises a control unit, called "BEACON CU" (BEACON Control Unit) and an application dependent array of measuring cells called "BG" (BEACON Grid). A measuring cell is basically a photodiode mounted in a small "dark" room.

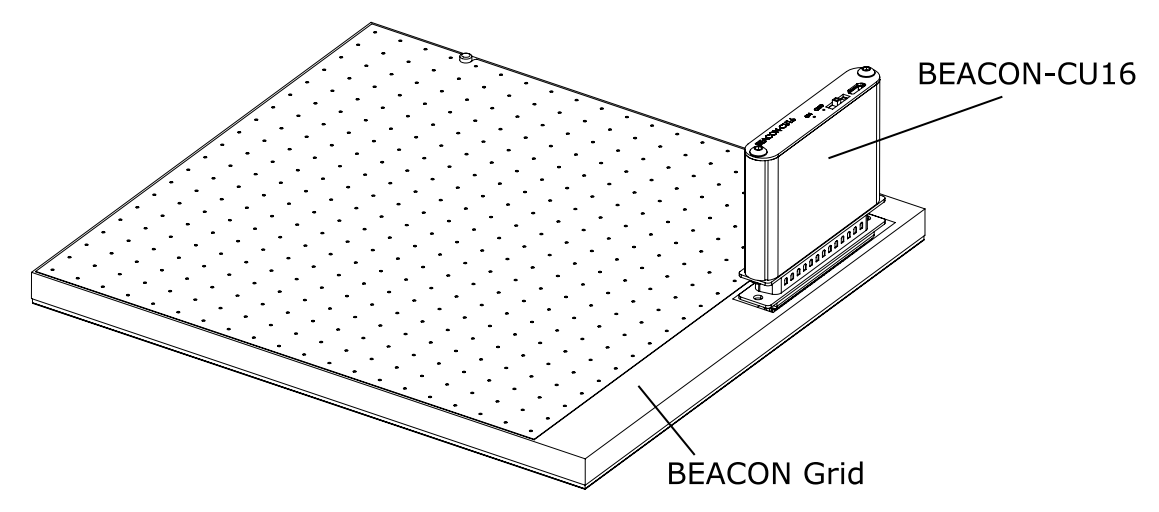

On the top side of this room there is a small circular window facing the deflection system, called "BA" (Beacon Aperture). The shape, layout and size of this room may differ but in general the BEACON-CU16 uses the measuring cells of the BEACON Grid to measure laser energy.

The measuring process is done by scanning the laser spot (using low laser energy not to damage the BA) around a certain sample position. When the laser beam passes through the window of a measuring cell, the laser beam will illuminate the photocell inside the dark room and the BEACON-CU16 will log the illumination profile.

After acquiring enough samples, the BEACON-CU16 will process the profiles to calculate the offset position of the sample position towards the centre of the BEACON Aperture using the coordinate system of the deflector.

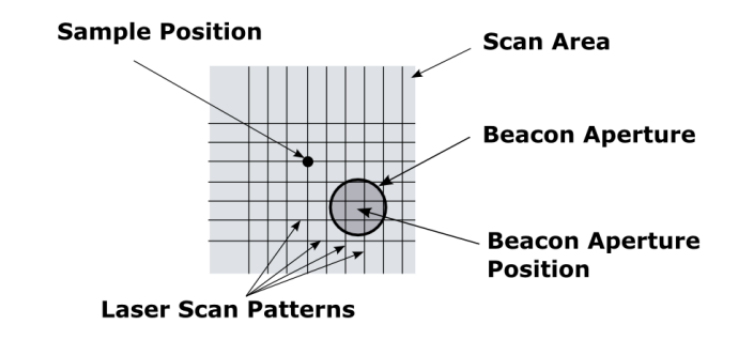

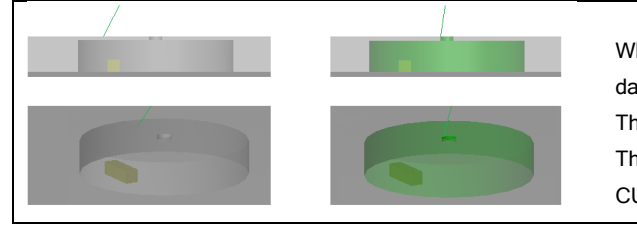

When the laser beam hits the BEACON aperture, the dark room will be lightened and the photocell illuminated. The BEACON-CU16 will process this information. Through scan sweeping the scan area, the BEACON CU16 locates the centre position of the Aperture

NEWSON

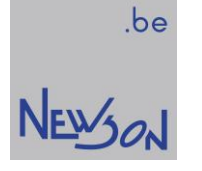

# 1.3.1 BEACON CU16

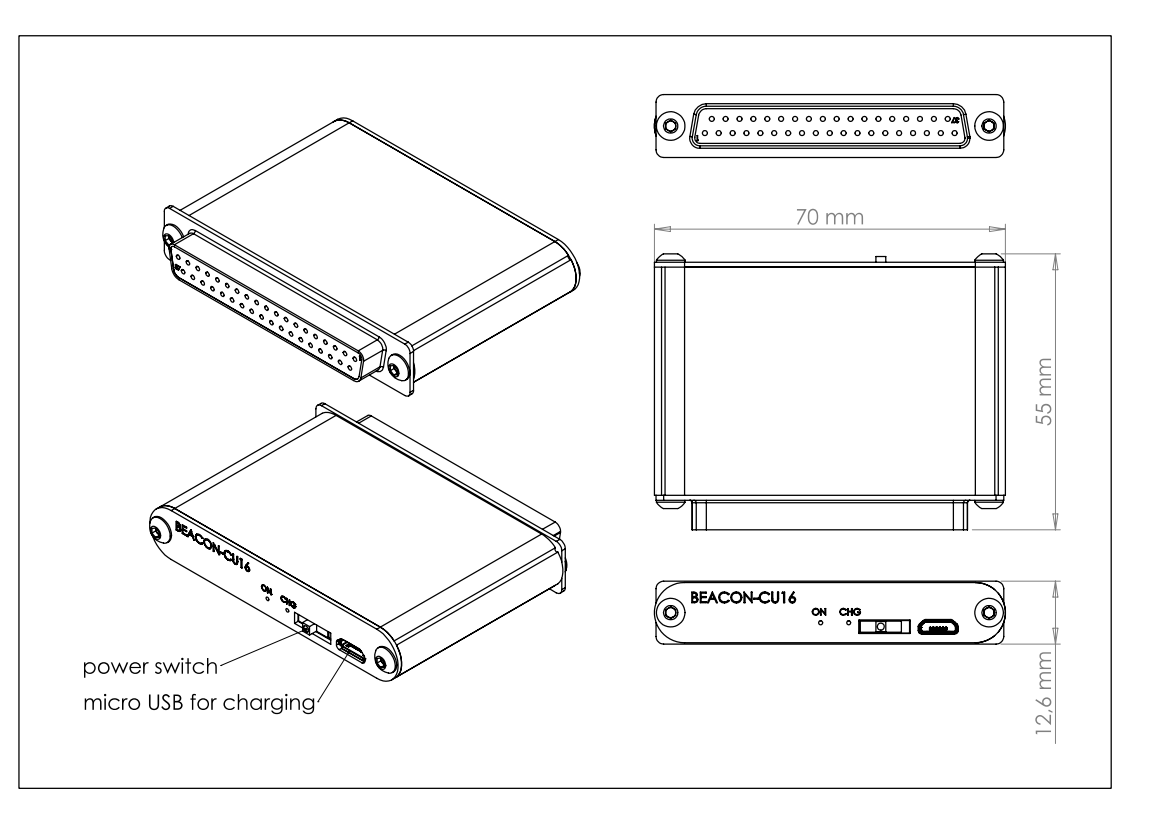

### 1.3.1.1 General

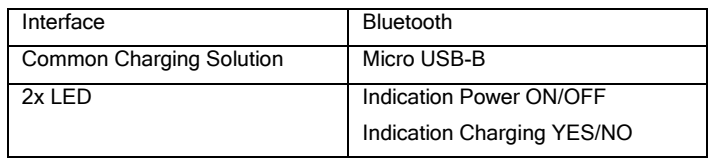

#### 1.3.1.2 Internal scheme

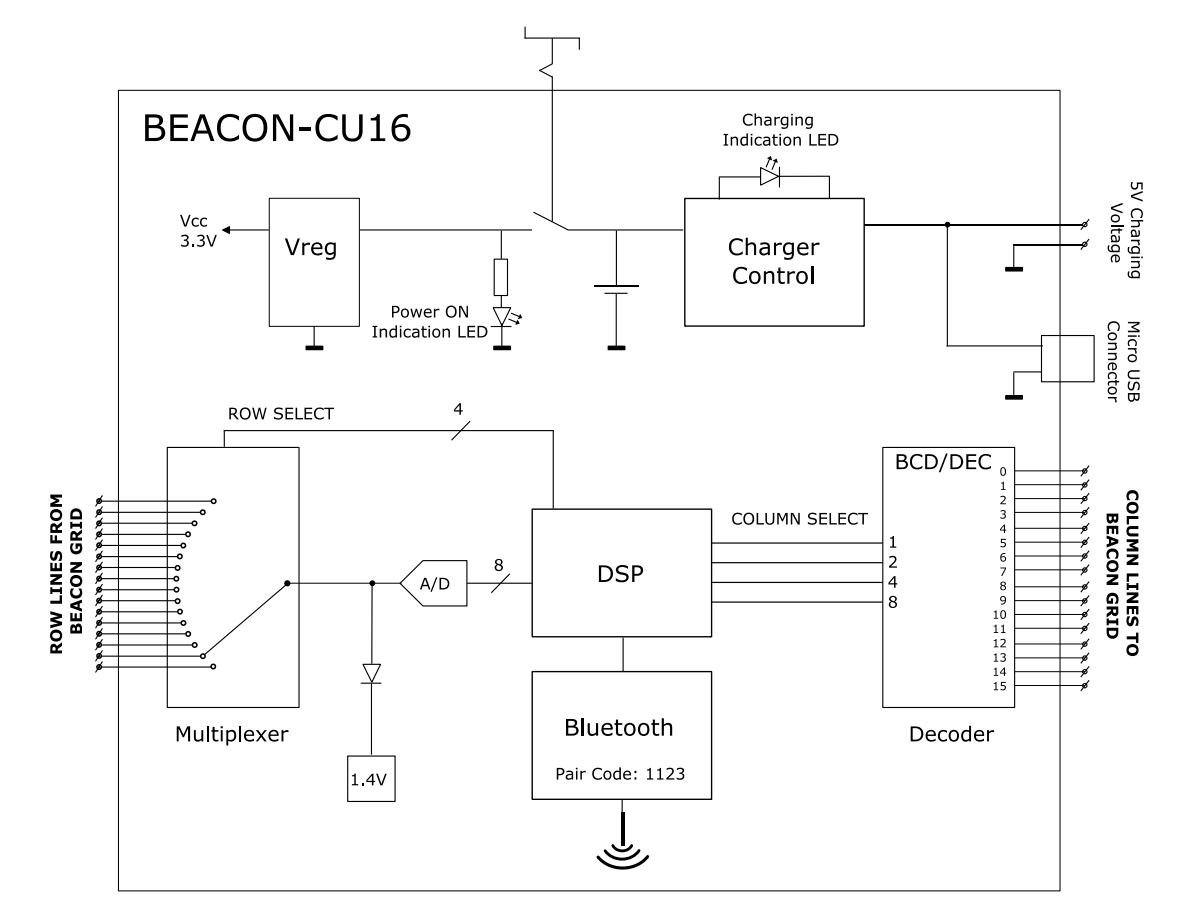

#### 1.3.1.3 Pin assignment (DB-37 socket)

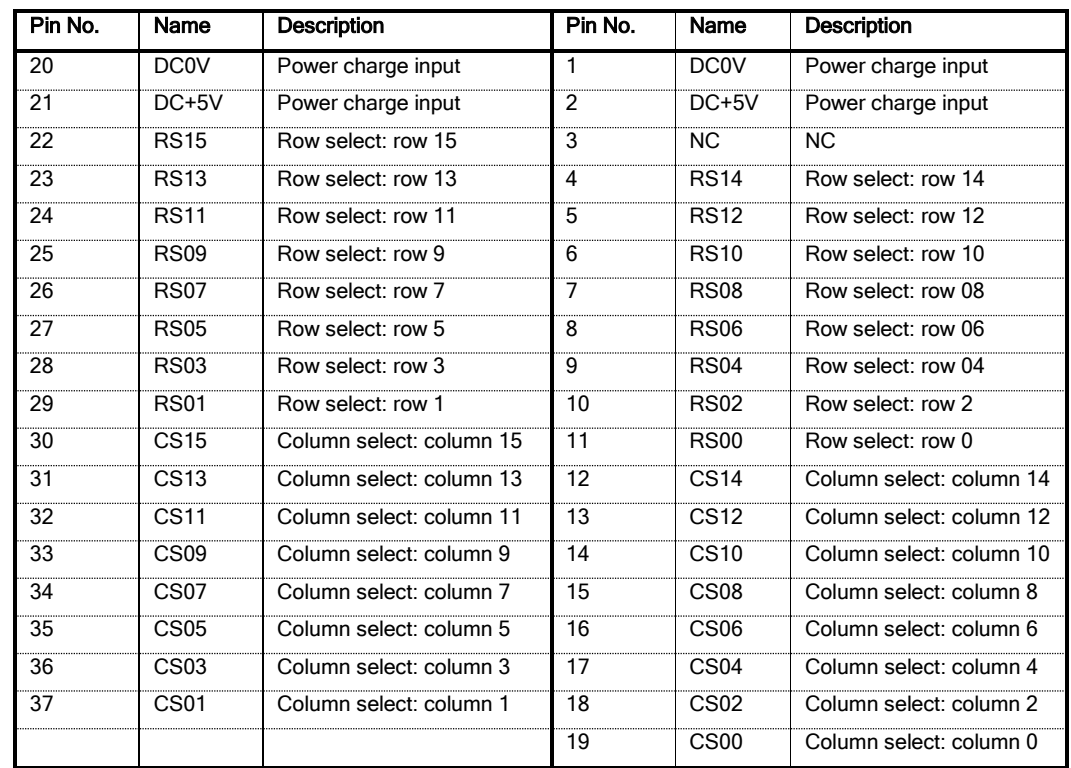

Copyright Newson NV, 2000-2017 BEACON-CU16 Revision 2.0 page 6

Specifications may change without notice

.be be .be<br>NEWON

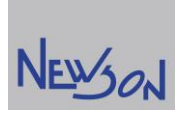

# 1.3.2 BEACON Grid (BG)

Typically a BG consists out of a top plate containing the BEACON Apertures, a PCB containing the photodiodes, a plate for dividing the space into small rooms and a bottom plate to close the bottom of the rooms.

The BG has a number of column and row wires with a diode-photodiode pair at every intersection. In total up to 256 addressable photodiodes can be connected in this fashion with the BEACON Control Unit. Therefore the BEACON-CU16 has an analogue multiplexer that allows connection for up to 16 rows.

A 20x20 BEACON Grid is available as a standard of the shelf calibration tool. In this grid the apertures have a 10 mm spacing. The apertures are grouped in four to match the 400 BEACON Apertures within the addressing range of the BEACON CU16.

When the laser system is equipped with a XY-table, this table can be used for calibration together with a BEACON calibration tool. Then the BG only needs one optical sensor which is moved mechanically towards the sample position using the XY table. In this fashion, the deflection system will be calibrated on the axis system of the XY-table. After calibration both axis systems (deflection system and XY-table) are parallel with flawless stitching as a result.

#### 1.3.2.1 PCB Sensor Grid Design – 16x16 sensors

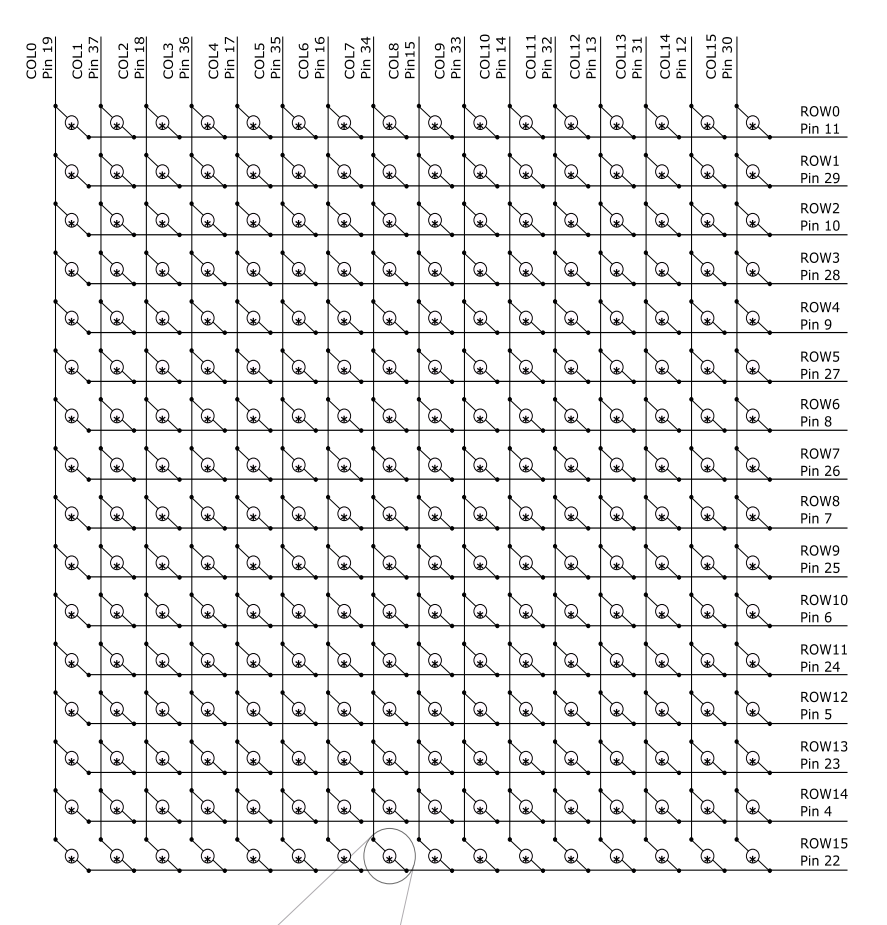

 $\sum_{i=1}^{n}$ 

Diode: BAS116 E6327 (Infineon)

Photodiode: BPW 34 BS (OSRAM Opto Semiconductors)

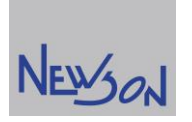

.be

### 1.3.2.2 Measure Room Design

The BEACON Measure rooms or also called "dark rooms" are created by 3 different parts: A 10mm thick alu plate creating the room, A PCB with photodiodes at the bottom and a top plate with BEACON Apertures. (e.g. 200mm x 200mm calibration grid)

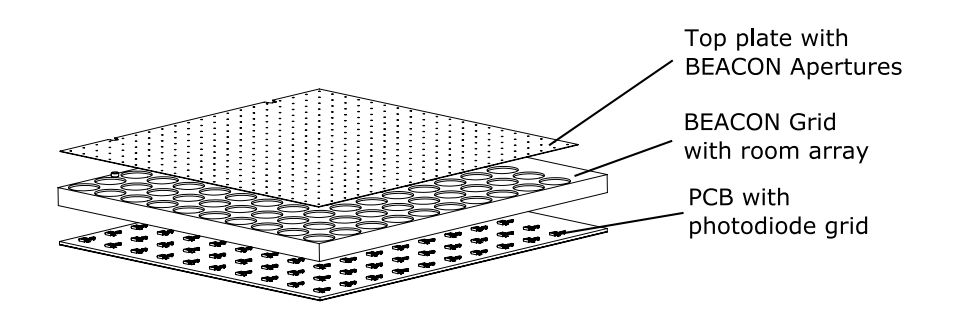

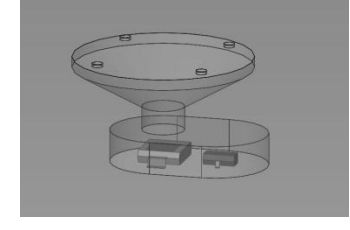

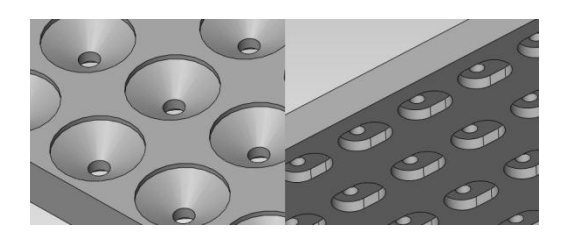

IMPRESSION OF A BEACON MEASURE ROOM TOP AND BOTTOM IMPRESSION OF THE BEACON GRID PLATE

Below the mechanical information to construct the rooms inside the BEACON gride plate. (all units in mm)

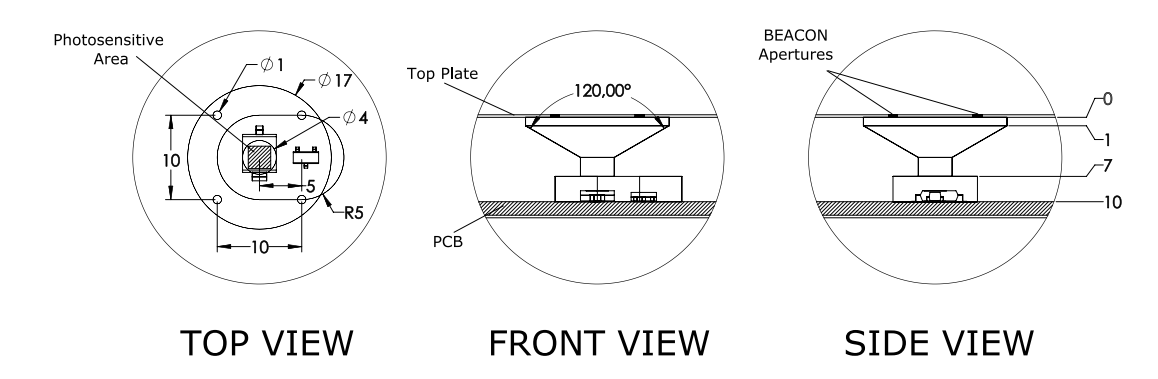

#### 1.3.2.3 Top Plate Design

The top plate of the BEACON Grid can be created by laser drilling a metal sheet with 1mm diameter holes. Thickness of the sheet should be around 0.25 mm

# 2.1 CHARGE BEACON CU

The BEACON is a battery powered device. Nominal battery voltage is 3.7 volt. However a fully charged BEACON-CU16 will give more than 4 Volt. When full charged the BEACON-CU16 can do about 4000 measuring cycles. Charge the BEACON-CU16 device using the micro USB connector. Charging an empty device will take approximately 3 hours.

# 2.2 INSTALL BLUETOOTH DEVICE (WINDOWS8)

Bluetooth wireless technology provides short range wireless communication between pc and device without physical cable connection. Bluetooth networking hardware comes pre-installed in a lot of computers. If not pre-installed hardware is available, you can add Bluetooth hardware using a Bluetooth USB dongle.

Before you can use the BEACON-CU16 you must establish a Bluetooth connection with your PC. Depending on your Operating System the connection process may vary. Below you can find the setup process for Windows8:

- 1. Power on the BEACON-CU16 device.
- 2. From the start screen, type "Bluetooth" to open the Search charm.
- 3. Select "**Bluetooth settings**" from the search results.
- 4. On the "PC and devices" screen ensure the Bluetooth slider is set on "On" Windows searches and discovers all Bluetooth devices. The "Beacon CU" device should appear in the device list.
- 5. Select this device from the list and click "Pair".
- 6. The BEACON-CU16 device will require verification before you can add it. Enter the pairing code "1123" and click "Next" to pass verification.
- 7. Wait while Windows configures the device. Windows will create virtual COM ports which will be used to communicate with the BEACON-CU16 device.
- 8. To make sure the device finished installing correctly, from the Start screen, type "devices and printers" to open the Search charm.
- 9. Select "Devices and Printers" from the search results. The BEACON-CU16 device should be in the Device list

In the device manager you should see now the two Bluetooth COM ports created by the BEACON-CU16 device. It is important to note down the Outgoing Port number as this will be the port used when talking with the BEACON-CU16 device.

REMARK: The BEACON-CU16 can only be paired with one host at the time.

# 2.3 VERIFY COMMUNICATION

To verify if the BEACON-CU16 is paired and connected successfully and working properly you can connect to the device using a terminal software like Putty, Hyperterminal, AccessPort, …

Ensure you enter the correct Serial Port Settings.

Once connected successfully with the BEACON-CU16 device it sends an identifier string to the host. This string contains its type and firmware version. You should see this string appear in your Terminal software.

You can now send string commands to the device.

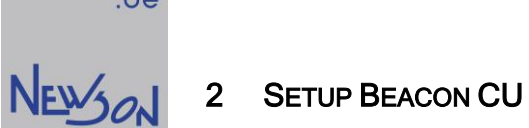

# 3 SOFTWARE CONTROL

# 3.1 GENERAL

Application software can access the BEACON-CU16 over the assigned COM port. Communication is done by sending ASCII strings to the device. All commands and replies need to be (are) terminated with a carriage return (ASCII 13) and line feed (ASCII 9) character. The BEACON-CU16 does not reply on unknown commands.

The BEACON-CU16 has some parameters which can be modified by sending a "Set Command" string to the BEACON-CU16. Parameters define the current measuring cell (current row and column) and also define the measuring process. (scanning size, trigger level, diameter). A current parameter profile can be stored as default by sending the command "STORE<cr,lf>".

# 3.2 MEASURING PROCESS

Gathering offset data on each sample point is done in a "query and execute" style process:

- The measurement starts by putting the aperture on the position to be measured. The application starts the measurement by sending a "START<cr, If>" query command to the "Beacon CU".
- BEACON-CU16 replies with a "JUMP xx yy<cr, If>" command.
- After positioning the laser beam to the supplied target position the application send a "NEXT<cr, If>" query
- BEACON-CU16 replies with a "LINE xx yy<cr, If>" command. At this point the "BCU" is gathering data. The application performs a linear movement (sweep) with activated laser towards the target position. During this movement the laser light passes or does not pass over the aperture.
- When the target position is reached, the application fetches the next action by sending "NEXT<cr, If>".
- The BEACON-CU16 stops logging and returns with a "JUMP xx yy<cr, If>" to a next target command.
- This query and execute cycle needs to be repeated by the application until the BEACON-CU16 returns either the offset values or an error code.

All coordinates send to the application by the BEACON are relative to the centre position of the sample point.

<sup>oe.</sup><br>News<sub>on</sub>

#### FLOWCHART:

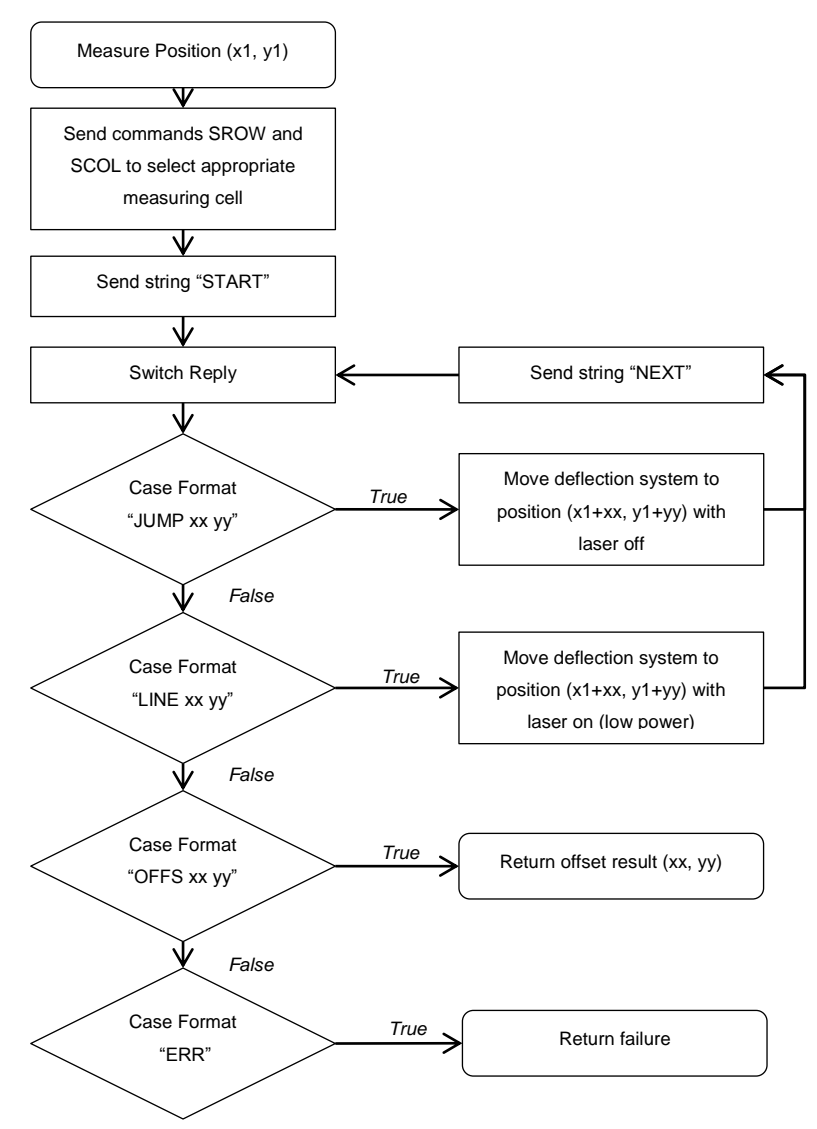

### 3.3 MEASURING CONSIDERATIONS

To achieve good measurement results some limitations apply:

- There is no absolute accuracy needed for calibration but the deflection system in use needs to have good repetitive accuracy.
- The marking speeds with which the "LINE" commands are executed need to be the same for all sweeps during the sampling of a position.
- Target a 1msec to 10msec "in hole" time. This is the time the laser passes through the aperture during a sweep over its centre.
- The laser frequency needs to be chosen as high as possible, preferably above 20kHz. Lower laser frequencies will be picked up by the photodiode and influence the measurement.
- The signal of the photocell is amplified by a logarithmic amplifier before being processed. This allows a large dynamic range for the lasers optical output energy. However, to maximise the lifetime of the apertures the laser power level must be chosen as low as possible.
- The laser needs optical stability during the sweeps.

 $N$ EWSON

# be<br>N<mark>EWSON</mark>

# 3.4 COMMAND SYNTAX

# 3.4.1 RS-232 Configuration Details

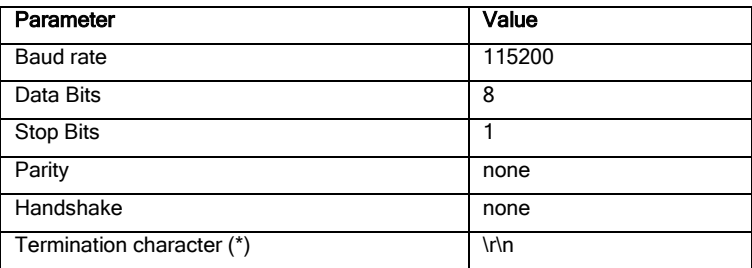

(\*): All commands must be terminated with a carriage return (0x0D) and a linefeed (0x0A) character. All return values are terminated with a carriage return (0x0D) and a linefeed (0x0A) character.

### 3.4.2 Set Command Syntax

The set format takes the form:

XXXX=nn<cr,lf>

Where XXXX is the set command and nn is the parameter value

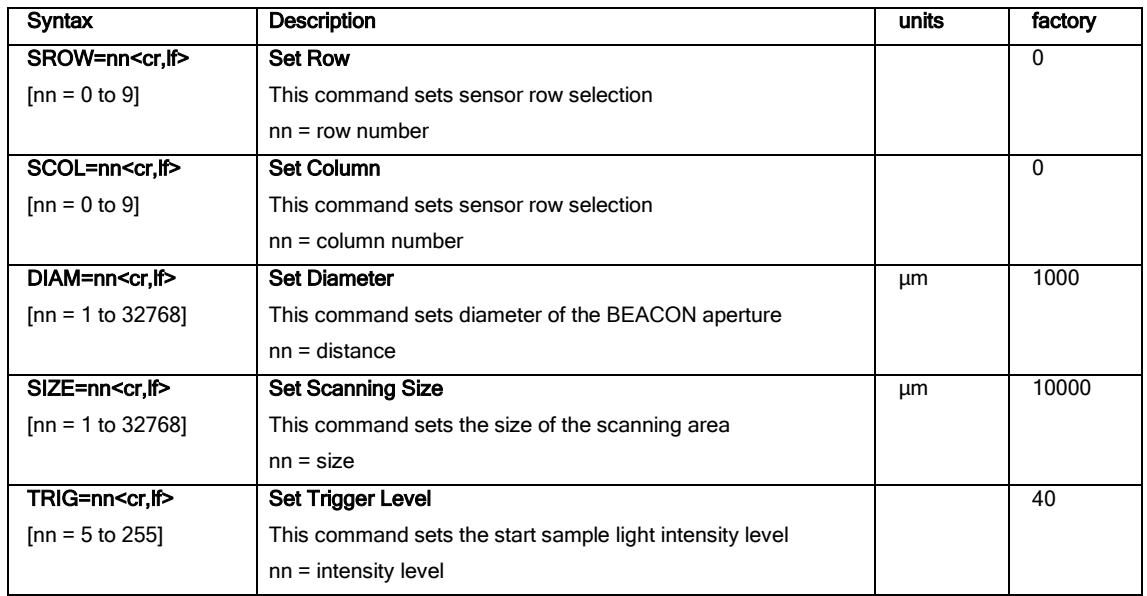

### 3.4.3 Get/Query Command Syntax

The query format takes the form: XXXX<cr,lf> If the command is accepted it returns nn<cr,lf>

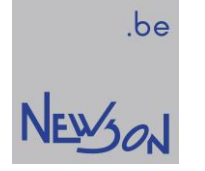

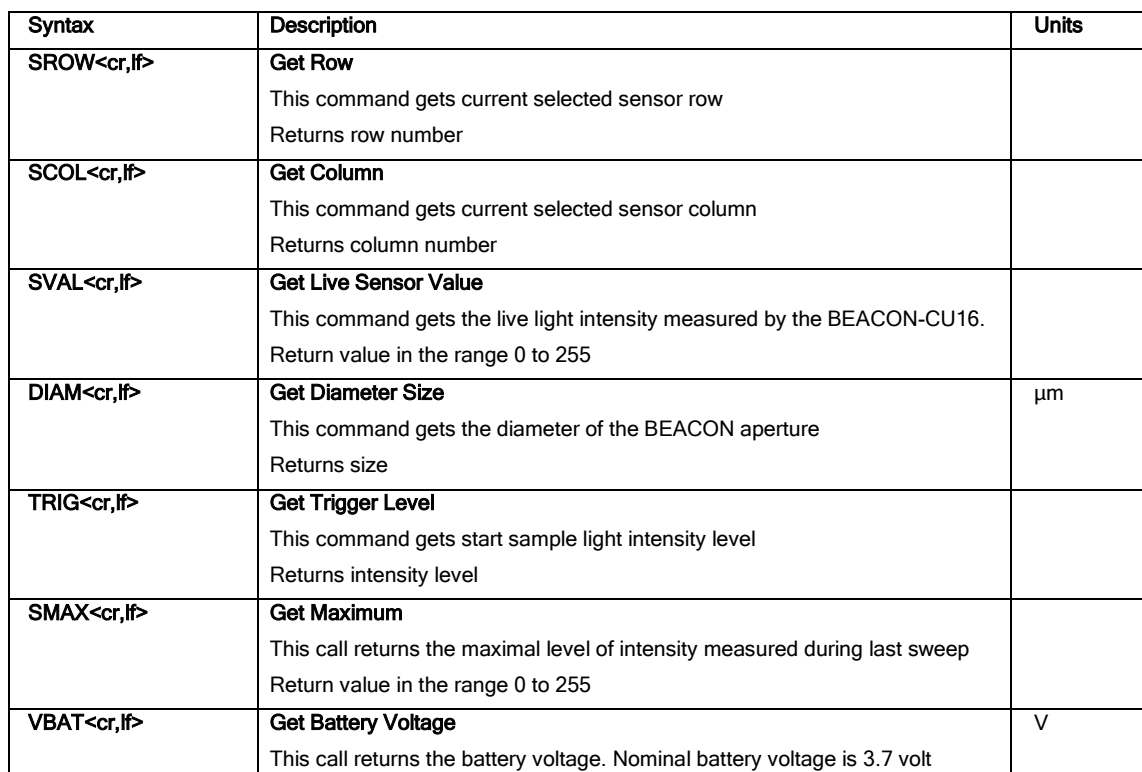

# 3.4.4 Control Command Syntax

The store format takes the form:

XXXX<cr,lf>

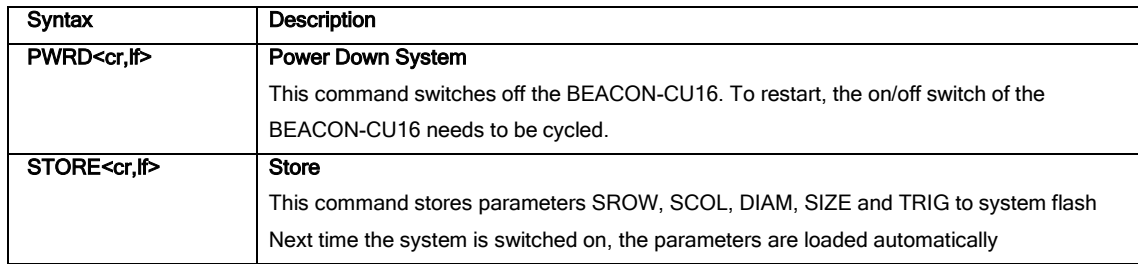

#### 3.4.5 Measurement Command Syntax

The measurement format takes the form: XXXX<cr,lf>

Syntax | Description START<cr, If>
Start Measurement This function starts the measurement During the measurement the application should query, using the "NEXT" command, the system for actions to perform. The command START resets the state machine and returns the first action. see "Return values measurement functions". NEXT<cr, If> Request Next Action After the required action is processed call "NEXT" again until processed.

 $\mathbf{I}$ 

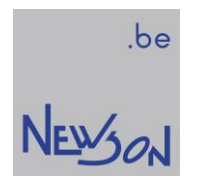

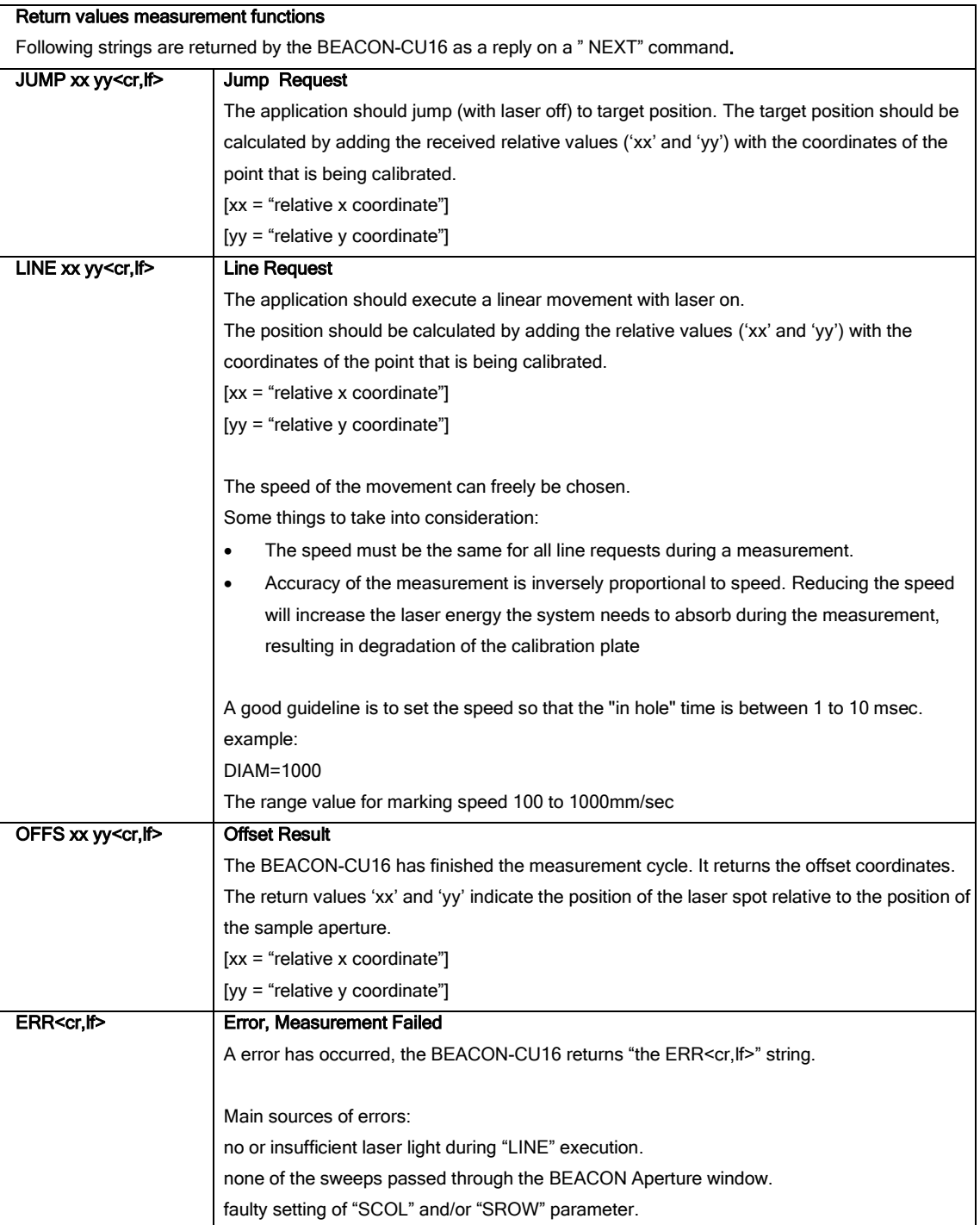